## **Person auswählen**

Im Menübaum unter **Administration** den Punkt **Personen** anwählen.

Dieser Menüpunkt liefert eine **Liste aller angelegten Personen** (Mitarbeiter) des Mandanten (Unternehmens).

Mit Hilfe der Eingabefelder unter **Nachname, Vorname, Mandant, Gruppe, Benutzername, Personalnummer, E-Mail, TA-ID, Aktiver Benutzer** und **Gültig von** kann die Liste entsprechend eingeschränkt werden.

In unserem Beispiel suchen wir nach dem Mitarbeiter Raab Peter und geben deshalb seinen Nachnamen (oder Teile davon) in das entsprechende Feld ein:

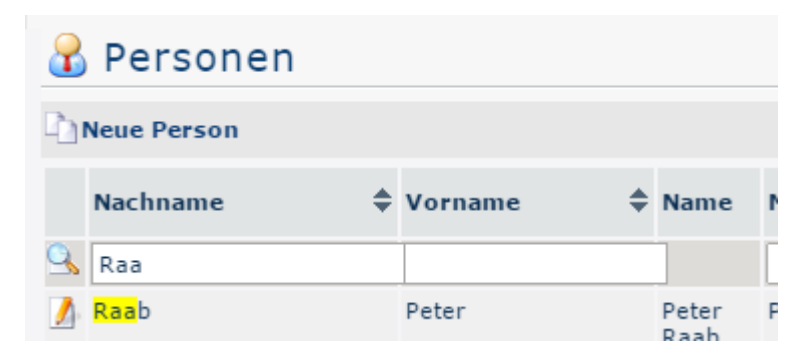

Um die gewünschte Person auszuwählen, einfach in die Zeile oder auf das Editieren-Symbol klich and the state of the state of the state of the state of the state of the state of the state of the state of the state of the state of the state of the state of the state of the state of the state of the state

## **Mitarbeiter deaktivieren**

Als nächsten Schritt muss zum Reiter **Module** navigiert werden, wo wiederum der untergeordnete Reiter **Zeiterfassung** auszuwählen ist.

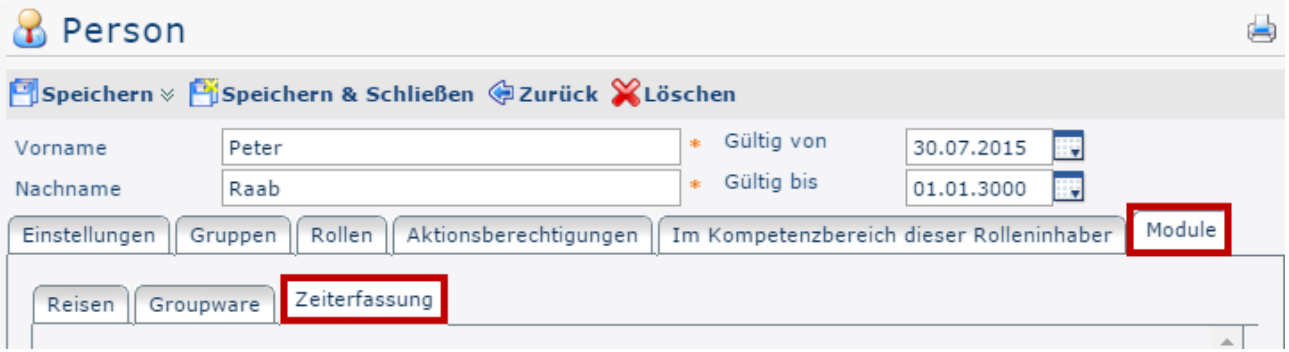

Falls dies noch nicht geschehen ist, muss als nächstes in den **Stammdaten** ein **Austrittsdatum** festgelegt werden:

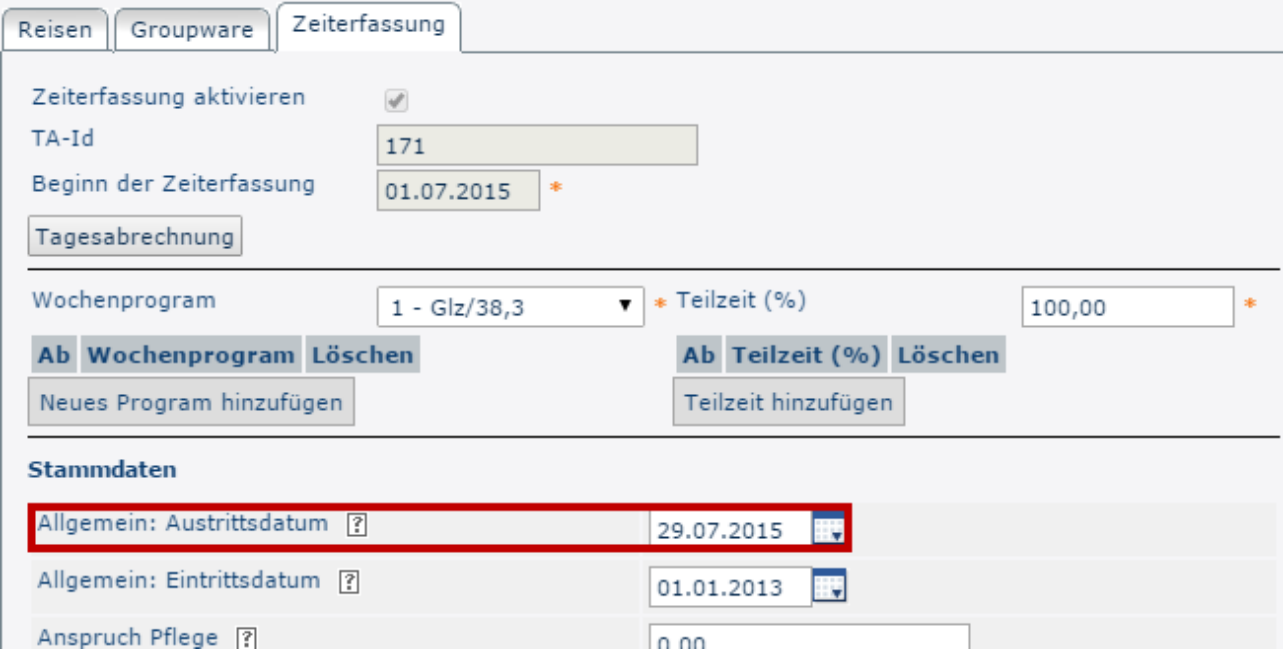

Unter dem Reiter **Einstellunge**n kann der Mitarbeiter nun durch Entfernen des Hakens im Kontrollkästchen **Aktiver Benutzer** deaktiviert werden.

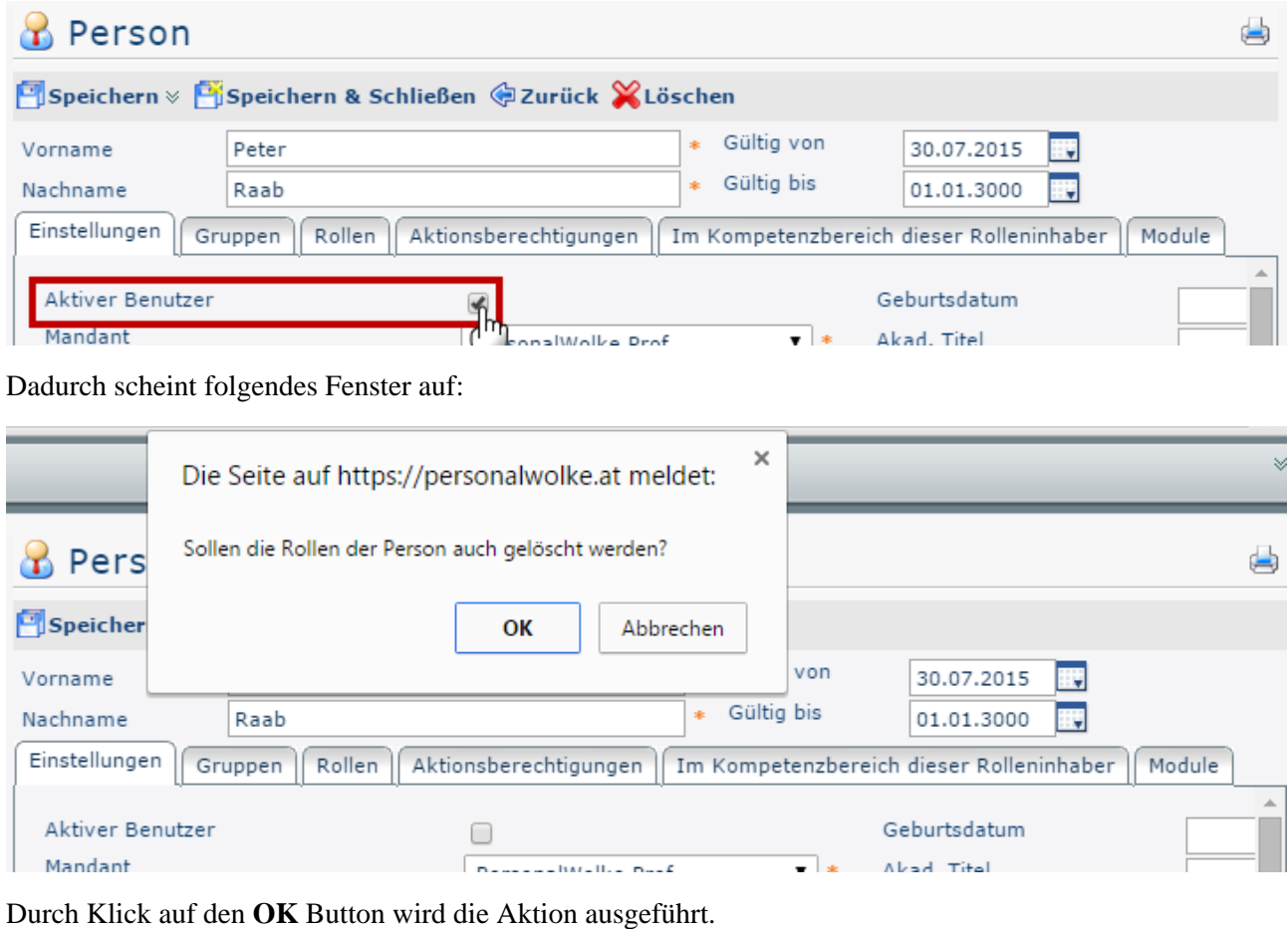

NOTIZ

Sollte dem entsprechenden Mitarbeiter eine Rolle (Vorgesetzter / Personal) zugeordnet sein, sollte dafür ein neuer [Rolleninhaber festgelegt](http://personalwolke.at/daisy/personalwolke-default/6312-dsy/g3/6485-dsy.html)<sup>1</sup> werden. Andernfalls könnten beispielsweise die Genehmigungswege von Anträgen nicht korrekt verlaufen.

Der Benutzer ist somit **inaktiv** und kann *nicht* mehr:

- über seinen Account in das System einsteigen
- über die Administrator-Funktion **Benutzer umschalten** erreicht werden

Sämtliche den Benutzer betreffende Daten (Stammdaten, Zeit-Buchungen, ggf. erfasste Projektzeiten, Dienstreisen, etc.) bleiben jedoch erhalten und können nach wie vor ausgewertet werden.

1. /daisy/personalwolke-default/6312-dsy/g3/6485-dsy.html